## **Scheda Animazione**

- Pan Horizontal and Vertical panning of the Object/image. Use up and down arrows, enter precise figures or drag the image. Clicking and dragging on the image allows panning via the mouse. Clicking on the word **Pan resets the object to zero horizontally and vertically**
- Zoom Use up and down arrows or enter precise figures to zoom in or out of the object/image. Clicking and dragging on any "grab-handle" around the image allows zooming via the mouse. Clicking on the button between the horizontal and vertical zoom figures decouples them and allows for distortion in either axis. Clicking on the word Zoom resets the object to zero horizontally and vertically
- Rotate Sets a rotation value for the object/image. Enter a figure in the box or hover the mouse on a corner "grab-handle" and click to rotate. Clicking on the word Rotate resets the value to zero
- The "Setting Up" (Linearity) of the motion between Key Frames is discussed [elsewhere](https://docs.pteavstudio.com/en/objects-and-animation/linearity)
- The Center control allows the "Center of Rotation" of the object/image to be moved both horizontally and/or vertically
- The Opacity the object/image can be changed from fully transparent to fully opaque
- Blur this can sharpen (0 to -20) or blur (0 to 400) an object/image. (Not available in the Essentials Edition).
- Key Frame Time is given in milliseconds from the start of the slide
- Regolazione colore è descritta in dettaglio [qui](https://docs.pteavstudio.com/it/objects-and-animation/color_adjustment).

## Vedi [Creare un effetto Pan](https://docs.pteavstudio.com/it/techniques/simplepan)

From: <https://docs.pteavstudio.com/>- **PTE AV Studio**

Permanent link: **[https://docs.pteavstudio.com/it-it/9.0/objects-and-animation/animation\\_tab?rev=1395912801](https://docs.pteavstudio.com/it-it/9.0/objects-and-animation/animation_tab?rev=1395912801)**

Last update: **2022/12/18 11:20**

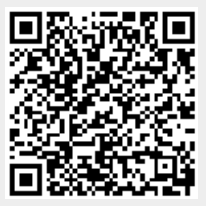